# <span id="page-0-2"></span>**Add watchers based on issue type**

### **On this page**

- [Features used to implement the example](#page-0-0)
- [Example: Add watchers based on issue type](#page-0-1)
- [Other examples of that functions](#page-1-0)
- [Related Usage Examples](#page-1-0)

## <span id="page-0-0"></span>Features used to implement the example

- **[Set a field as a function of other fields](https://apps.decadis.net/display/JWT/Set+a+field+as+a+function+of+other+fields)**
- **[Add or remove watchers](https://apps.decadis.net/display/JWT/Add+or+remove+watchers)**

### <span id="page-0-1"></span>Example: Add watchers based on issue type

I would like to know if I could add watchers based on the issue type.

Yes, you can do it. You have to use two post-functions.

Use post-function **[Set a field as a function of other fields](https://apps.decadis.net/display/JWT/Set+a+field+as+a+function+of+other+fields)** to set virtual field "**Ephemeral string 1**" with one or more (comma separated) user names, depending on the value of field issue type:

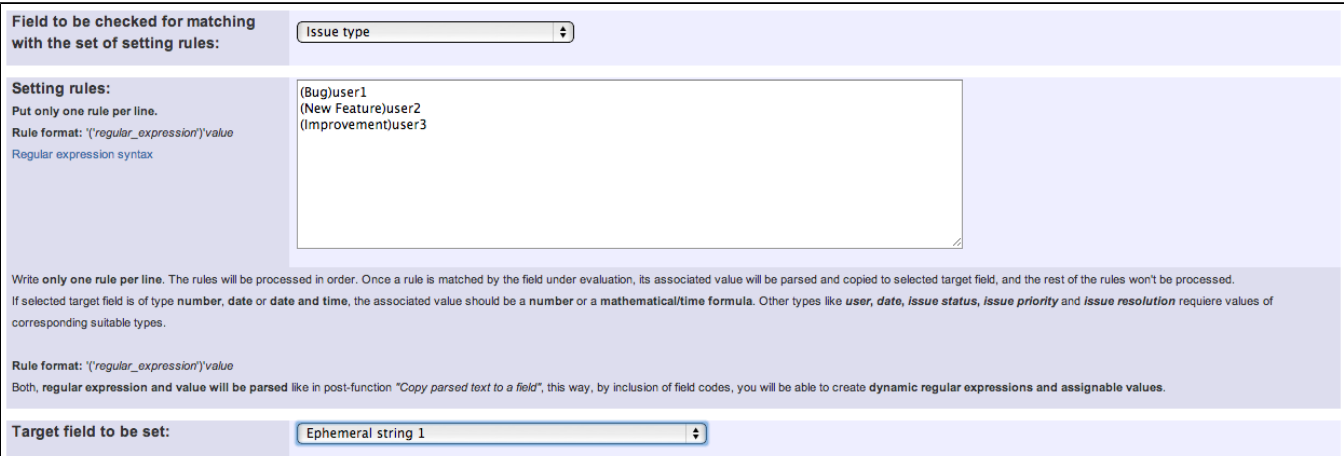

In the example I set "**Ephemeral string 1**" with "**user1**" if issue type is **"Bug**", "**user2**" if issue type is "**New Feature**", etc.

Use post-function **[Add or remove watchers](https://apps.decadis.net/display/JWT/Add+or+remove+watchers)** to add users in field "**Ephemeral string 1**" as issue watchers:

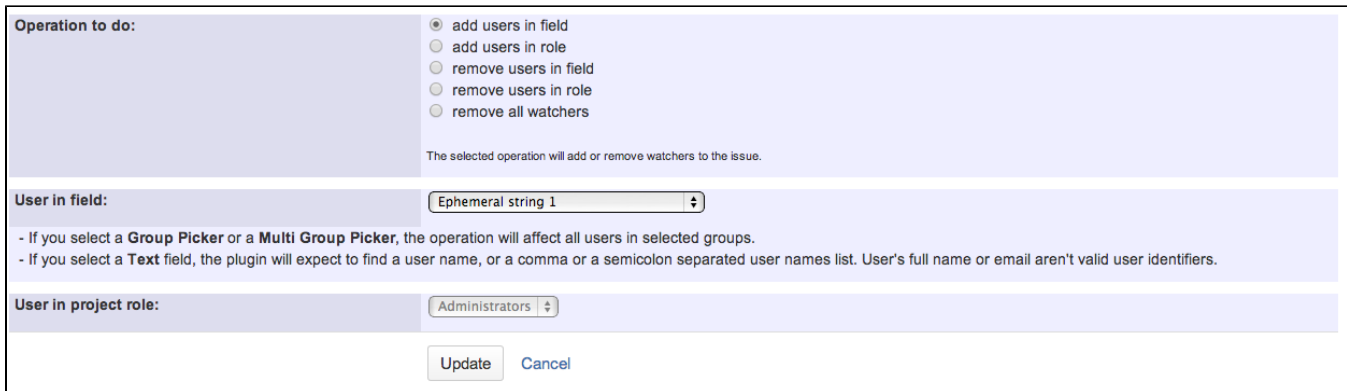

Once configured, transition will look like this:

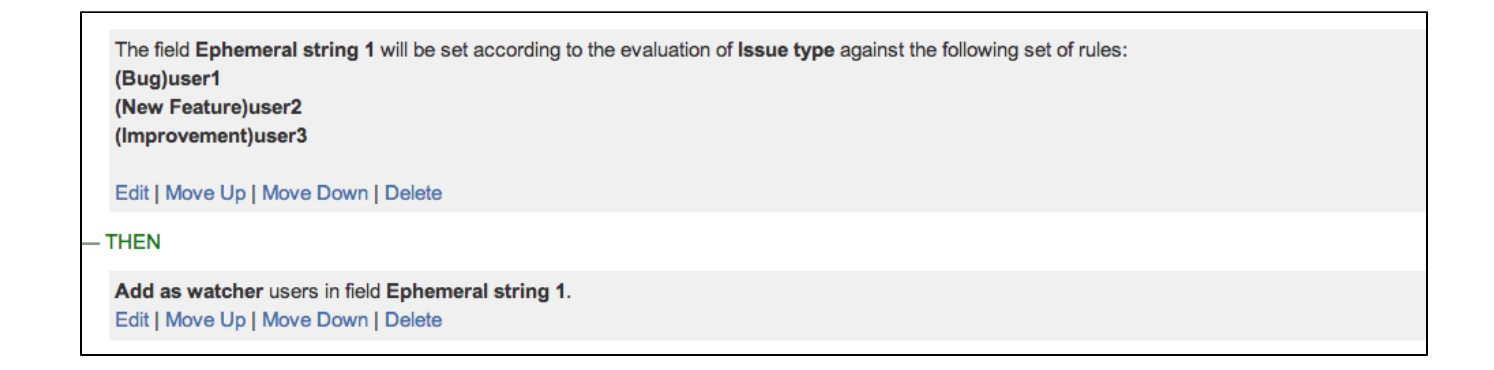

## <span id="page-1-0"></span>Other examples of that functions

#### **[Set a field as a function of other fields](https://apps.decadis.net/display/JWT/Set+a+field+as+a+function+of+other+fields)**

- Page: [Add watcher depending on security level](https://apps.decadis.net/display/JWT/Add+watcher+depending+on+security+level)
- Page: [Add watchers based on issue type](#page-0-2)
- Page: [Add watchers depending on the value of a custom field](https://apps.decadis.net/display/JWT/Add+watchers+depending+on+the+value+of+a+custom+field)
- Page: [Assign issue based on the value of a Cascading Select custom](https://apps.decadis.net/display/JWT/Assign+issue+based+on+the+value+of+a+Cascading+Select+custom+field)  [field](https://apps.decadis.net/display/JWT/Assign+issue+based+on+the+value+of+a+Cascading+Select+custom+field)

Page: [Assign issue to a specific user based on a specific custom field](https://apps.decadis.net/display/JWT/Assign+issue+to+a+specific+user+based+on+a+specific+custom+field+value)  [value](https://apps.decadis.net/display/JWT/Assign+issue+to+a+specific+user+based+on+a+specific+custom+field+value)

Page: [Assign issue to current user if assignee is empty](https://apps.decadis.net/display/JWT/Assign+issue+to+current+user+if+assignee+is+empty)

Page: [Assign issue to current user if the user is not member of a certain](https://apps.decadis.net/display/JWT/Assign+issue+to+current+user+if+the+user+is+not+member+of+a+certain+project+role)  [project role](https://apps.decadis.net/display/JWT/Assign+issue+to+current+user+if+the+user+is+not+member+of+a+certain+project+role)

Page: [Change assignee based on a custom field](https://apps.decadis.net/display/JWT/Change+assignee+based+on+a+custom+field)

Page: [Change parent's status depending on sub-task's summary](https://apps.decadis.net/display/JWT/Change+parent%27s+status+depending+on+sub-task%27s+summary)

Page: [Changing issue priority depending on issue description](https://apps.decadis.net/display/JWT/Changing+issue+priority+depending+on+issue+description)

Page: [Compose dynamic text by inserting field values in a text template](https://apps.decadis.net/display/JWT/Compose+dynamic+text+by+inserting+field+values+in+a+text+template) Page: [Copy "Due date" into a date type custom field in a linked issue if](https://apps.decadis.net/pages/viewpage.action?pageId=1803519)  [it's greater than current issue's "Due date"](https://apps.decadis.net/pages/viewpage.action?pageId=1803519)

Page: [Limit the number of hours a user can log per day](https://apps.decadis.net/display/JWT/Limit+the+number+of+hours+a+user+can+log+per+day)

Page: [Make parent issue progress through its workflow](https://apps.decadis.net/display/JWT/Make+parent+issue+progress+through+its+workflow)

Page: [Rise priority if due date is less than 3 weeks away](https://apps.decadis.net/display/JWT/Rise+priority+if+due+date+is+less+than+3+weeks+away)

Page: [Set "Due date" depending on the value of other fields, in case it's](https://apps.decadis.net/pages/viewpage.action?pageId=1803719)  [uninitialized](https://apps.decadis.net/pages/viewpage.action?pageId=1803719)

Page: [Set "Due date" to a specific day of next week no matter of date of](https://apps.decadis.net/pages/viewpage.action?pageId=1803668)  [creation this week](https://apps.decadis.net/pages/viewpage.action?pageId=1803668)

Page: [Set "Due date" to current date at issue creation if not initialized](https://apps.decadis.net/pages/viewpage.action?pageId=1803689) Page: [Set a custom field "Urgency" depending on a combined value of](https://apps.decadis.net/pages/viewpage.action?pageId=1803645)  [issue's priority and "Impact" custom field](https://apps.decadis.net/pages/viewpage.action?pageId=1803645)

- Page: [Set a date based on current date](https://apps.decadis.net/display/JWT/Set+a+date+based+on+current+date)
- Page: [Set a field based on reporter's email](https://apps.decadis.net/display/JWT/Set+a+field+based+on+reporter%27s+email)
- Page: [Set a watcher at ticket creation depending on custom field's value](https://apps.decadis.net/display/JWT/Set+a+watcher+at+ticket+creation+depending+on+custom+field%27s+value)
- Page: [Set assignee depending on issue type](https://apps.decadis.net/display/JWT/Set+assignee+depending+on+issue+type)

## Related Usage Examples

- [Creating a Jira Service Desk internal comment](https://apps.decadis.net/display/JWT/Creating+a+Jira+Service+Desk+internal+comment)
	- $\circ$  [example](https://apps.decadis.net/label/example)
	- <sup>o</sup> [post-function](https://apps.decadis.net/label/post-function)
- [Limit the number of hours a user can log per day](https://apps.decadis.net/display/JWT/Limit+the+number+of+hours+a+user+can+log+per+day)
	- <sup>o</sup> [example](https://apps.decadis.net/label/example)
	- <sup>o</sup> [validator](https://apps.decadis.net/label/validator)
	- <sup>o</sup> [post-function](https://apps.decadis.net/label/post-function)
	- [work-log](https://apps.decadis.net/label/work-log)
- [Using project properties to calculate custom sequence numbers](https://apps.decadis.net/display/JWT/Using+project+properties+to+calculate+custom+sequence+numbers) <sup>o</sup> [example](https://apps.decadis.net/label/example)
	- [post-function](https://apps.decadis.net/label/post-function)
	- <sup>o</sup> [calculated-field](https://apps.decadis.net/label/calculated-field)
	- <sup>o</sup> [project-properties](https://apps.decadis.net/label/project-properties)
- [Set a date based on current date](https://apps.decadis.net/display/JWT/Set+a+date+based+on+current+date)
	- o [example](https://apps.decadis.net/label/example)
		- <sup>o</sup> [post-function](https://apps.decadis.net/label/post-function)
- [Setting the priority depending on the multiplication of custom](https://apps.decadis.net/display/JWT/Setting+the+priority+depending+on+the+multiplication+of+custom+fields)  [fields](https://apps.decadis.net/display/JWT/Setting+the+priority+depending+on+the+multiplication+of+custom+fields)
	-
	- <sup>o</sup> [example](https://apps.decadis.net/label/example)
	- <sup>o</sup> [calculated-field](https://apps.decadis.net/label/calculated-field) [post-function](https://apps.decadis.net/label/post-function)
- [Parse Email adresses to watchers list](https://apps.decadis.net/display/JWT/Parse+Email+adresses+to+watchers+list)
	- <sup>o</sup> [example](https://apps.decadis.net/label/example)
	- <sup>o</sup> [post-function](https://apps.decadis.net/label/post-function)
- [Set the assignee based on a condition](https://apps.decadis.net/display/JWT/Set+the+assignee+based+on+a+condition)
	- o [example](https://apps.decadis.net/label/example)
	- <sup>o</sup> [post-function](https://apps.decadis.net/label/post-function)
- Create a dynamic set of sub-tasks based on checkbox [selection with unique summaries](https://apps.decadis.net/display/JWT/Create+a+dynamic+set+of+sub-tasks+based+on+checkbox+selection+with+unique+summaries)
	- o [example](https://apps.decadis.net/label/example)
	- o [post-function](https://apps.decadis.net/label/post-function)
	- $\circ$  [custom-field](https://apps.decadis.net/label/custom-field)
	- $0$  [sub-task](https://apps.decadis.net/label/sub-task)
	-

Page: [Set security level based on groups and project roles the reporter](https://apps.decadis.net/display/JWT/Set+security+level+based+on+groups+and+project+roles+the+reporter+or+creator+are+in)  [or creator are in](https://apps.decadis.net/display/JWT/Set+security+level+based+on+groups+and+project+roles+the+reporter+or+creator+are+in)

Page: [Set security level depending on reporter or creator](https://apps.decadis.net/display/JWT/Set+security+level+depending+on+reporter+or+creator)

Page: [Set the assignee based on a condition](https://apps.decadis.net/display/JWT/Set+the+assignee+based+on+a+condition)

Page: [Set the value of a field of type "User Picker" depending on other](https://apps.decadis.net/pages/viewpage.action?pageId=1803660)  [field's value](https://apps.decadis.net/pages/viewpage.action?pageId=1803660)

Page: [Set watchers depending on the value of a custom field](https://apps.decadis.net/display/JWT/Set+watchers+depending+on+the+value+of+a+custom+field)

Page: [Setting a custom field \(User Picker\) based on the value of another](https://apps.decadis.net/pages/viewpage.action?pageId=1803700)  [custom field \(Text Field\)](https://apps.decadis.net/pages/viewpage.action?pageId=1803700)

Page: [Setting a field's default value depending on another field](https://apps.decadis.net/display/JWT/Setting+a+field%27s+default+value+depending+on+another+field)

Page: [Setting the priority depending on the multiplication of custom fields](https://apps.decadis.net/display/JWT/Setting+the+priority+depending+on+the+multiplication+of+custom+fields) Page: [Transition an issue automatically depending on the value of a field](https://apps.decadis.net/display/JWT/Transition+an+issue+automatically+depending+on+the+value+of+a+field)

Page: [Unassign an issue when assigned to project leader](https://apps.decadis.net/display/JWT/Unassign+an+issue+when+assigned+to+project+leader)

Page: Update checkboxes custom field if a file has been attached during [a transition](https://apps.decadis.net/display/JWT/Update+checkboxes+custom+field+if+a+file+has+been+attached+during+a+transition)

Page: [Using project properties to calculate custom sequence numbers](https://apps.decadis.net/display/JWT/Using+project+properties+to+calculate+custom+sequence+numbers)

#### **[Add or remove watchers](https://apps.decadis.net/display/JWT/Add+or+remove+watchers)**

Page: [Add watchers based on issue type](#page-0-2)

Page: [Add watchers from a part of the issue summary: "Summary\\_text](https://apps.decadis.net/pages/viewpage.action?pageId=1803623)  [watcher1, watcher2, watcher3, ..."](https://apps.decadis.net/pages/viewpage.action?pageId=1803623)

Page: [Set a watcher at ticket creation depending on custom field's value](https://apps.decadis.net/display/JWT/Set+a+watcher+at+ticket+creation+depending+on+custom+field%27s+value) Page: [Set or remove watchers from a workflow transition](https://apps.decadis.net/display/JWT/Set+or+remove+watchers+from+a+workflow+transition)

Page: [Set watchers depending on the value of a custom field](https://apps.decadis.net/display/JWT/Set+watchers+depending+on+the+value+of+a+custom+field)

- [Create a static set of sub-tasks with unique summaries](https://apps.decadis.net/display/JWT/Create+a+static+set+of+sub-tasks+with+unique+summaries) <sup>o</sup> [example](https://apps.decadis.net/label/example)
	- $\circ$  [post-function](https://apps.decadis.net/label/post-function)
- [Triage Jira Service Desk email requests \(Move issues\)](https://apps.decadis.net/pages/viewpage.action?pageId=20187570)
	- o [example](https://apps.decadis.net/label/example)
	- [post-function](https://apps.decadis.net/label/post-function)
	- $\circ$  [move](https://apps.decadis.net/label/move)
	- <sup>o</sup> [transition-issue](https://apps.decadis.net/label/transition-issue)
- [Moving story to "In Progress" when one of its sub-tasks is](https://apps.decadis.net/pages/viewpage.action?pageId=1816068)  [moved to "In Progress" \(Transition issues\)](https://apps.decadis.net/pages/viewpage.action?pageId=1816068)
	- <sup>o</sup> [example](https://apps.decadis.net/label/example)
	- [post-function](https://apps.decadis.net/label/post-function)
	- $\circ$  [transition](https://apps.decadis.net/label/transition)
- [Transition sub-tasks when parent is transitioned](https://apps.decadis.net/display/JWT/Transition+sub-tasks+when+parent+is+transitioned)
	- o [example](https://apps.decadis.net/label/example)
		- [post-function](https://apps.decadis.net/label/post-function)
		- $\circ$  [sub-task](https://apps.decadis.net/label/sub-task)  $o$  [transition](https://apps.decadis.net/label/transition)
		-
		- <sup>o</sup> [outdated](https://apps.decadis.net/label/outdated)
- [Transition only a sub-task among several ones](https://apps.decadis.net/display/JWT/Transition+only+a+sub-task+among+several+ones)
	- <sup>o</sup> [example](https://apps.decadis.net/label/example)
	- <sup>o</sup> [post-function](https://apps.decadis.net/label/post-function)  $\circ$  [sub-task](https://apps.decadis.net/label/sub-task)
	- $\circ$  [transition](https://apps.decadis.net/label/transition)
	- <sup>o</sup> [outdated](https://apps.decadis.net/label/outdated)
- [Moving sub-tasks to "Open" status when parent issue moves to](https://apps.decadis.net/pages/viewpage.action?pageId=1803416)  ["In Progress"](https://apps.decadis.net/pages/viewpage.action?pageId=1803416)
	- <sup>o</sup> [example](https://apps.decadis.net/label/example)
		- [post-function](https://apps.decadis.net/label/post-function)
		- $\circ$  [sub-task](https://apps.decadis.net/label/sub-task)
		- $\circ$  [transition](https://apps.decadis.net/label/transition)
		- <sup>o</sup> [outdated](https://apps.decadis.net/label/outdated)
- [Moving story to "Ready for QA" once all its sub-tasks are in](https://apps.decadis.net/pages/viewpage.action?pageId=1803269)  ["Ready for QA" status](https://apps.decadis.net/pages/viewpage.action?pageId=1803269)
	- o [example](https://apps.decadis.net/label/example)
		- [post-function](https://apps.decadis.net/label/post-function)
		- $\circ$  [sub-task](https://apps.decadis.net/label/sub-task)
		- $\circ$  [transition](https://apps.decadis.net/label/transition)
	- <sup>o</sup> [outdated](https://apps.decadis.net/label/outdated)